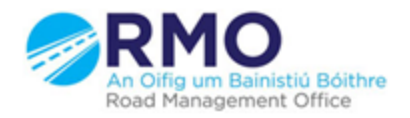

Working together effectively Ag obair go héifeachtach le chéile

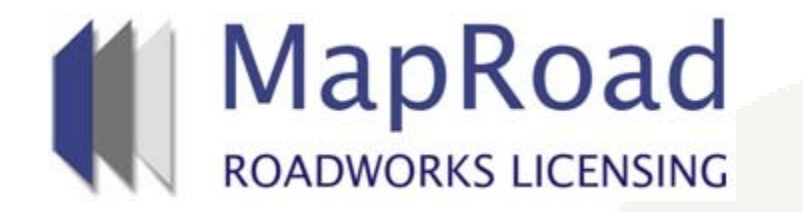

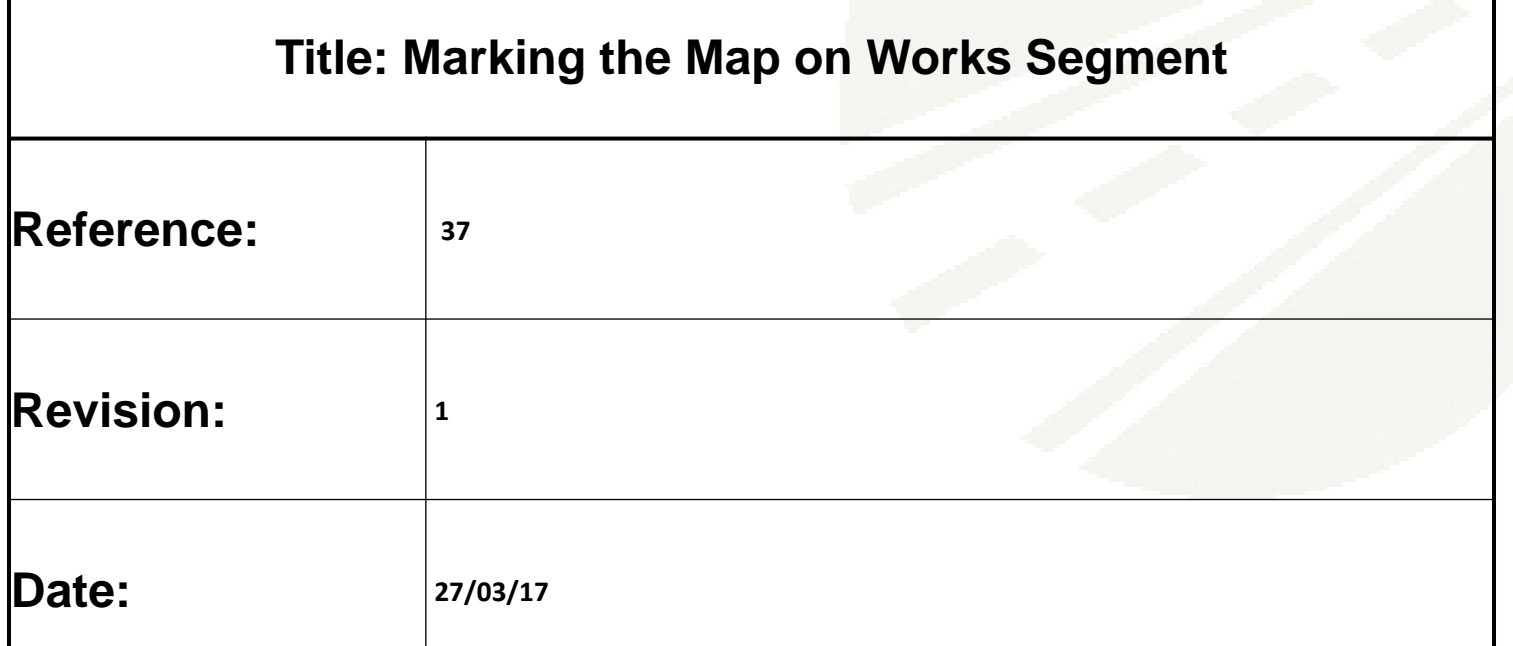

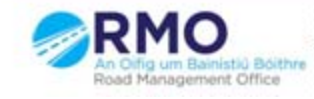

Working together effectively Ag obair go héifeachtach le chéile

# Zoom into map location to access marker buttons to mark the "Works Segment".

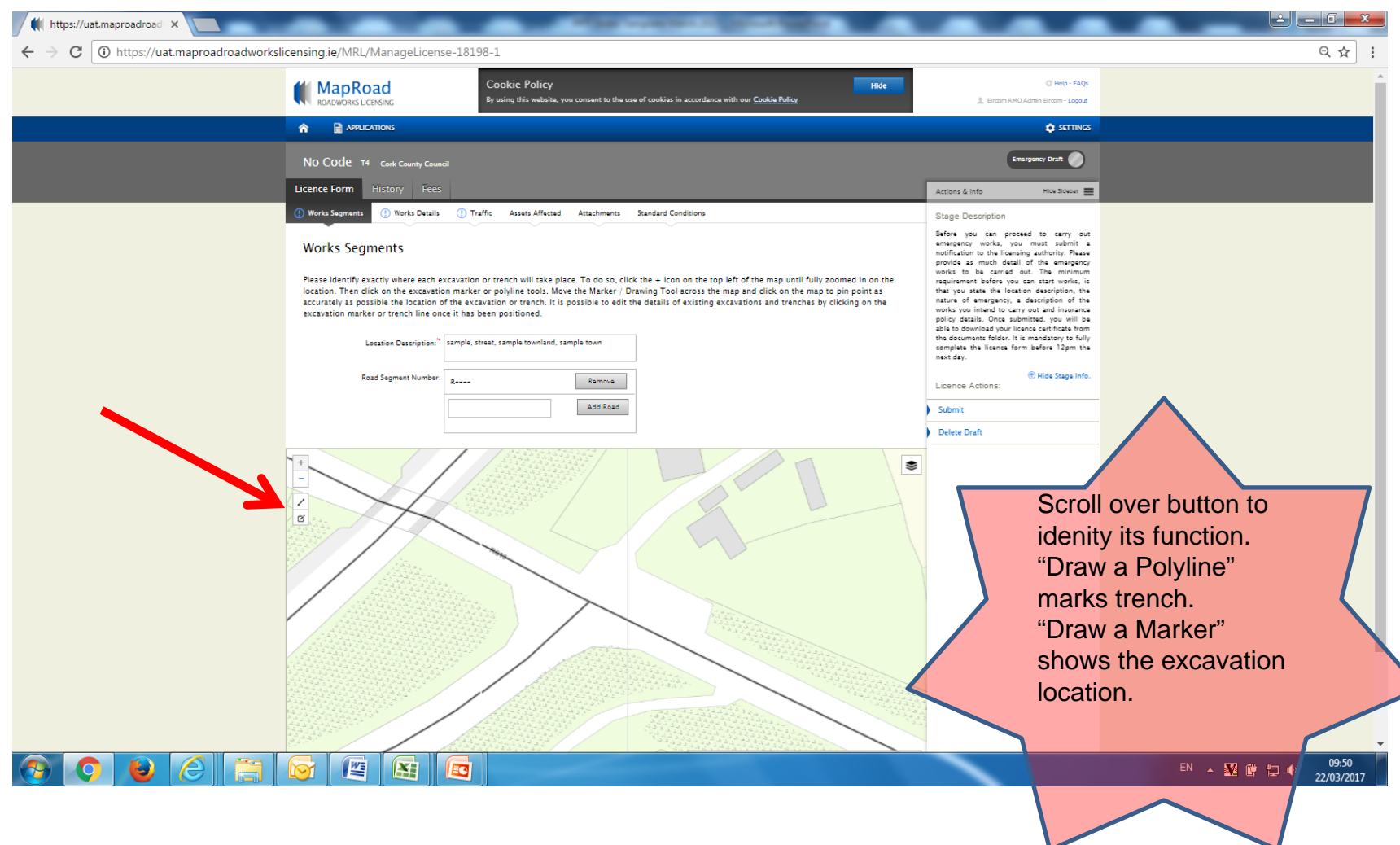

# On scrolling over the button its function is identified.

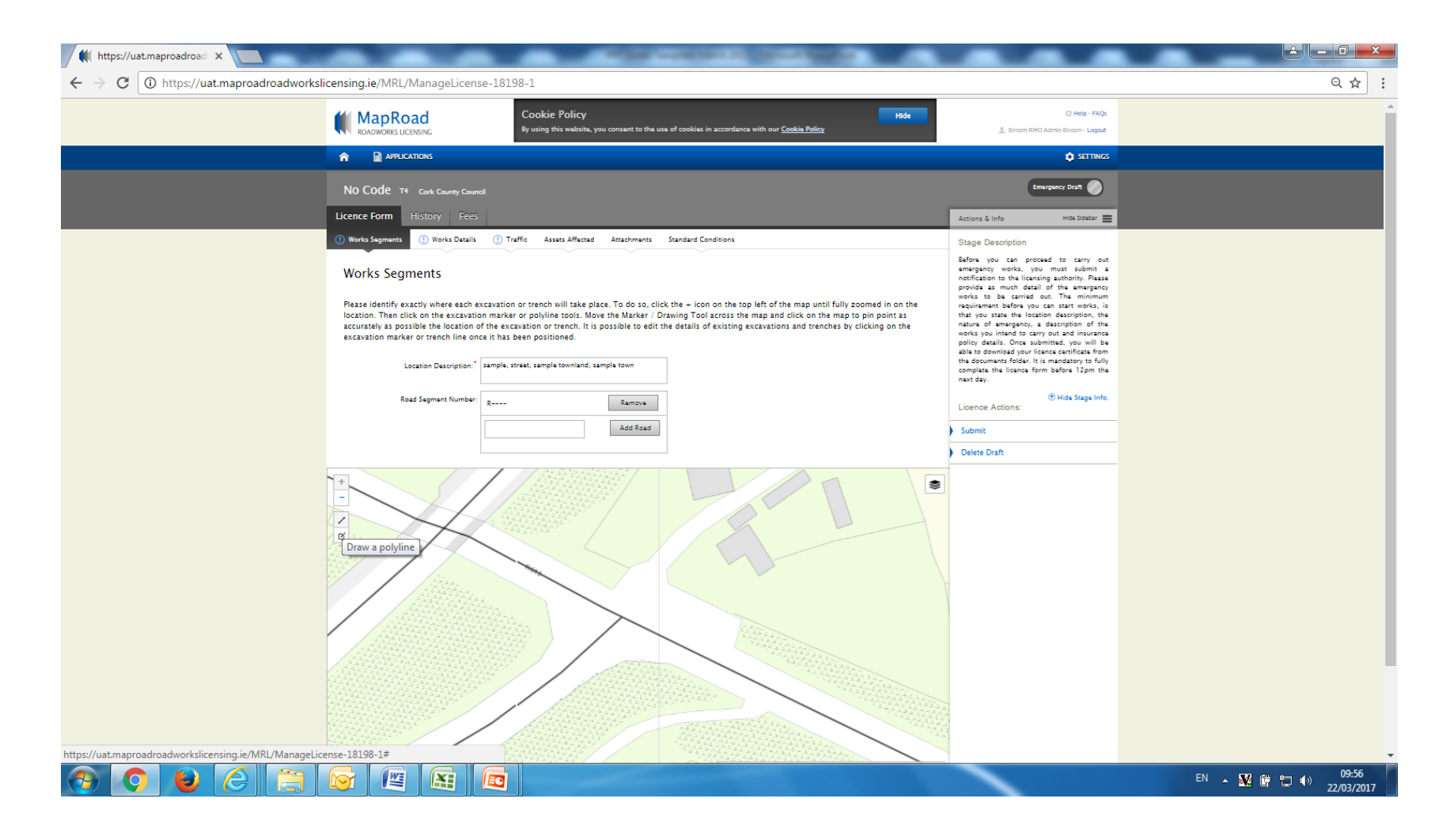

#### Select the required marker and locate accordingly.

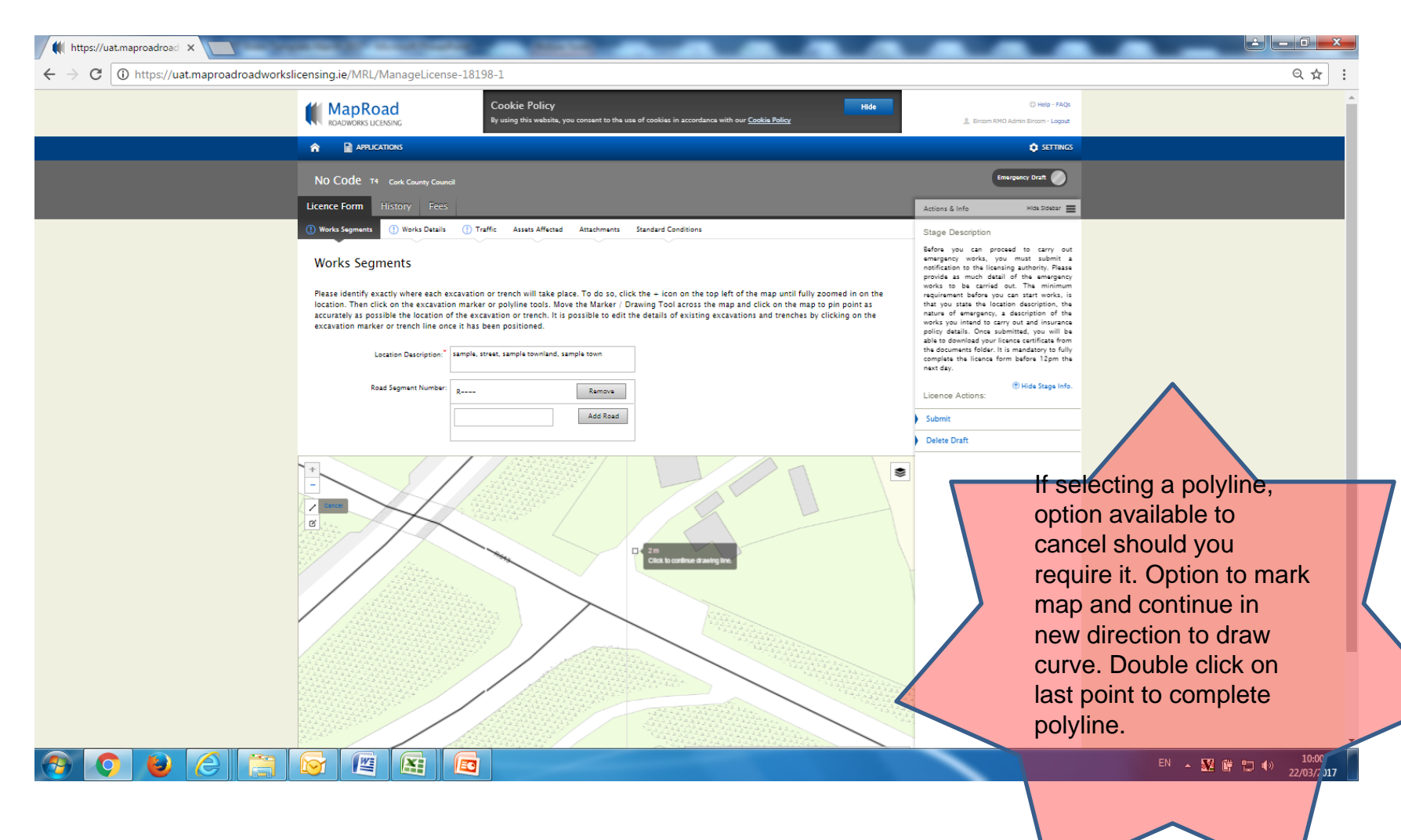

# Complete mandatory fields in Excavation Code pop up box.

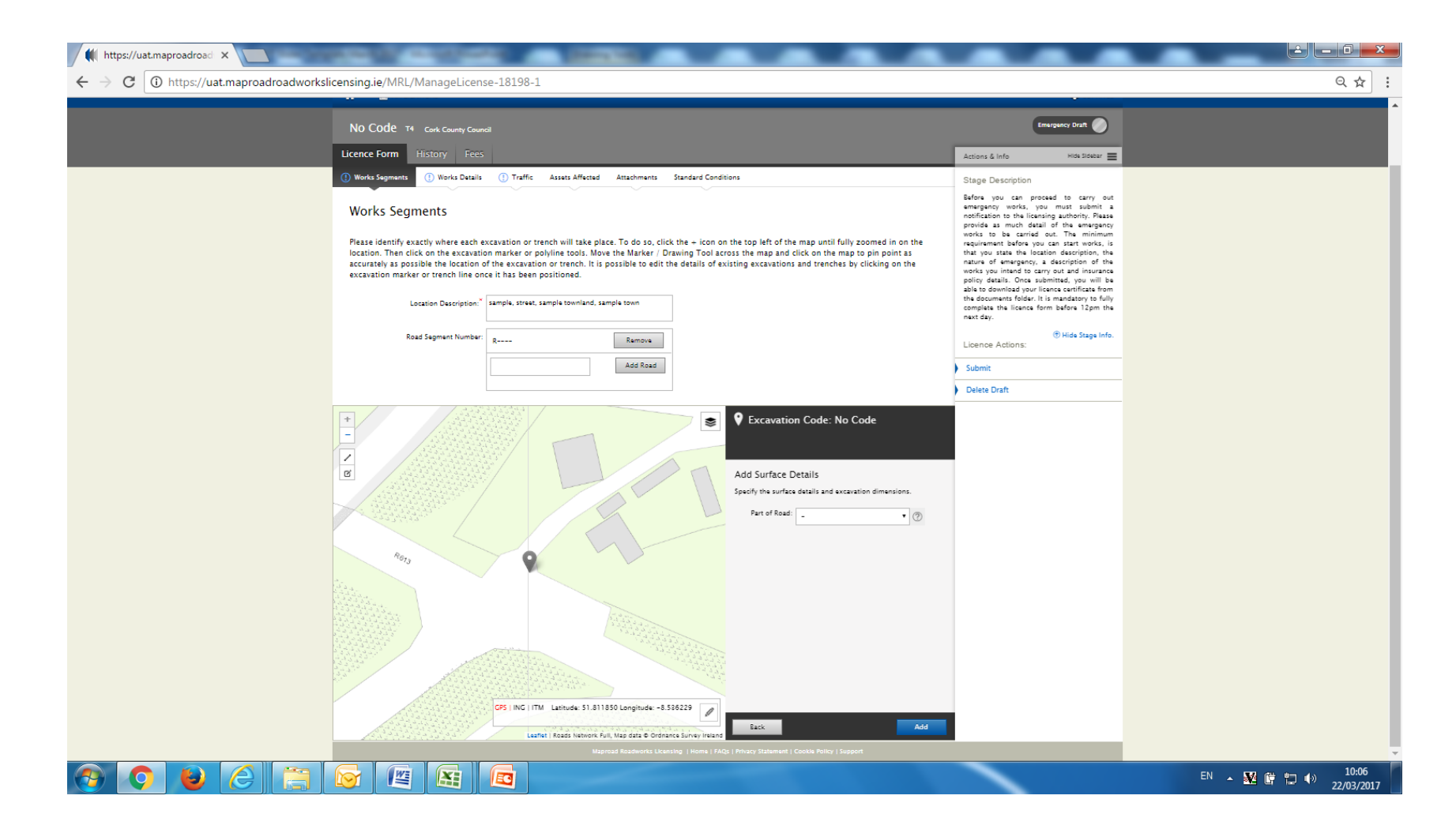

# Select "Add" to continue.

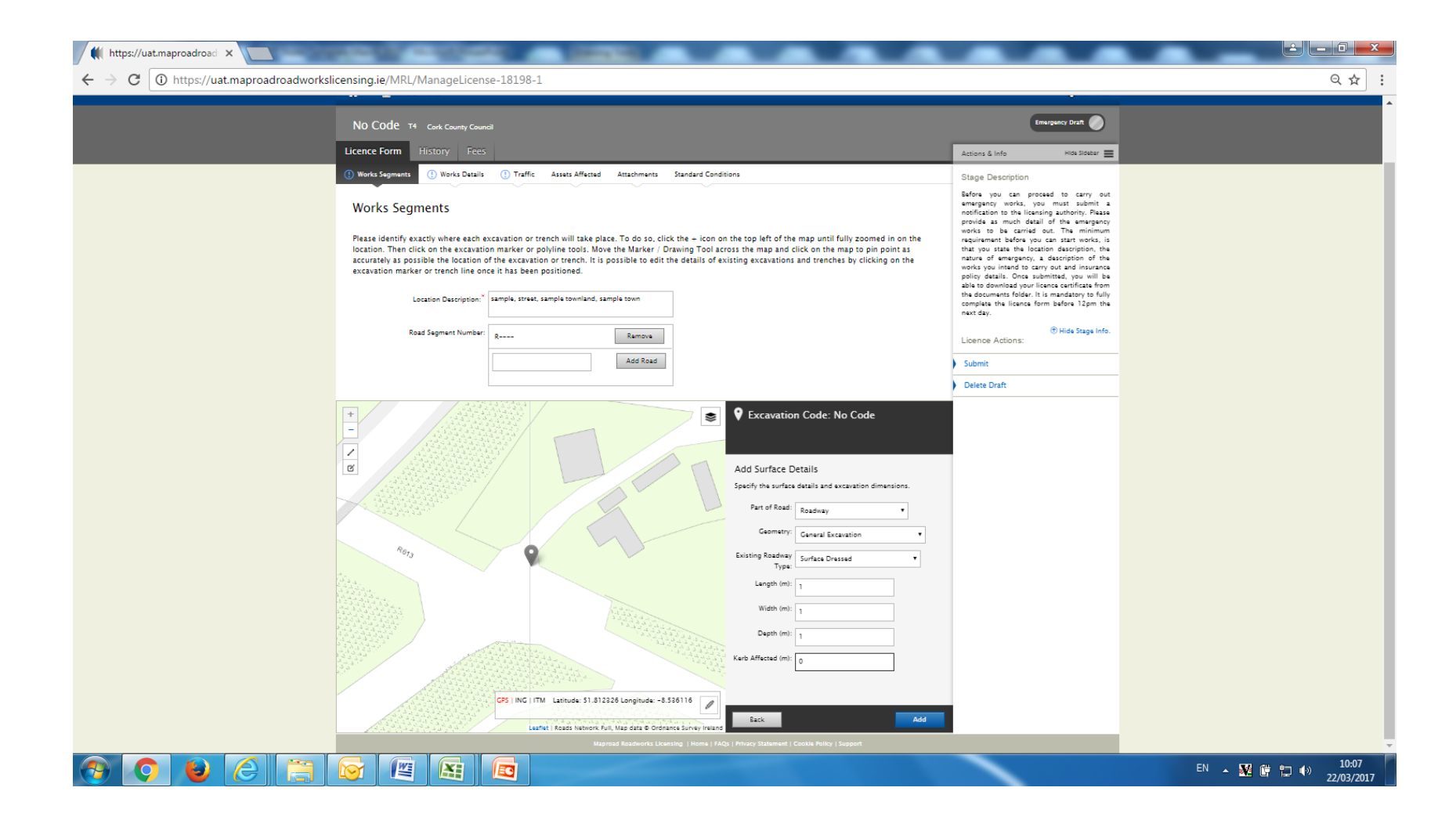

# Excavation details may be reviewed or edited. Please select "Save".

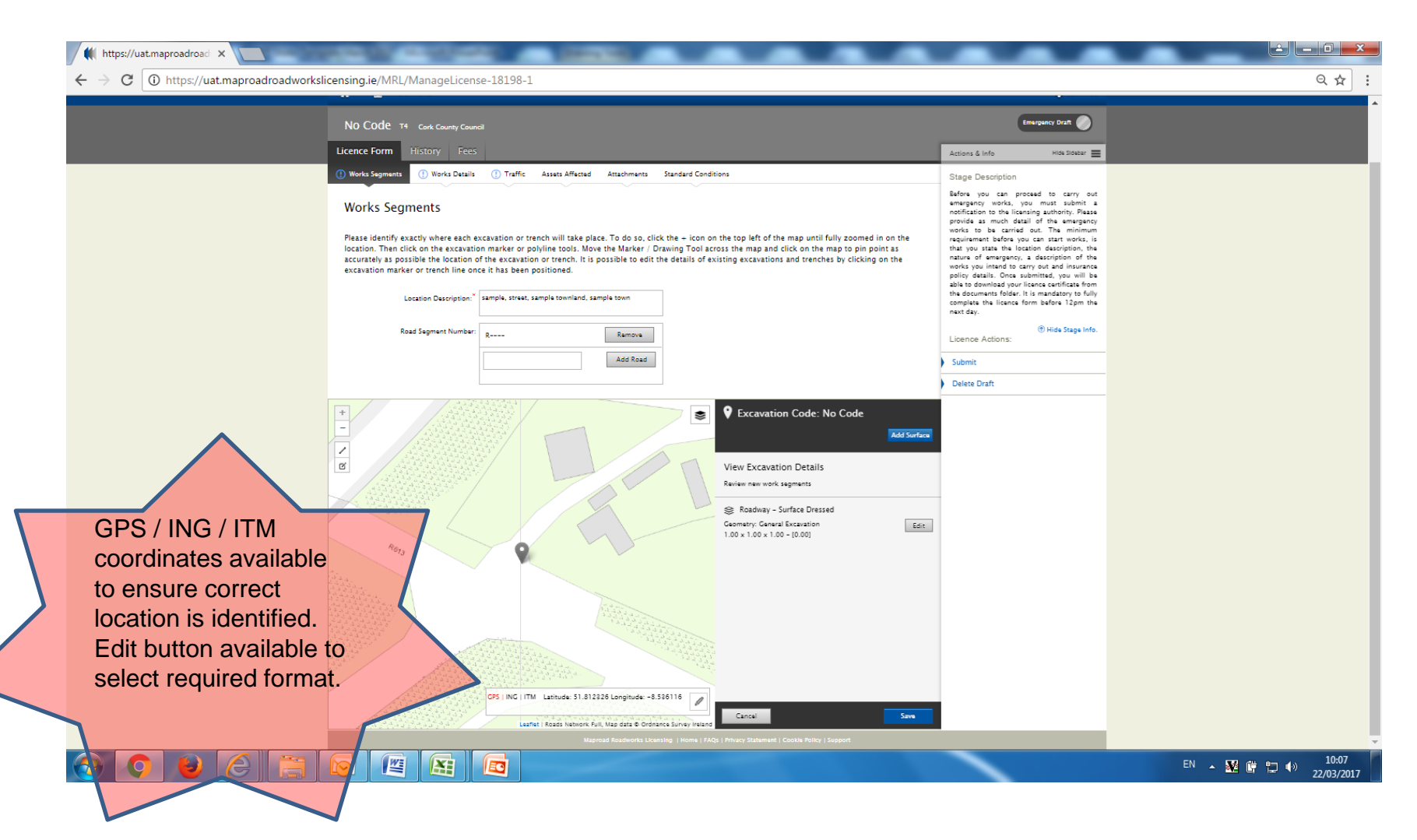